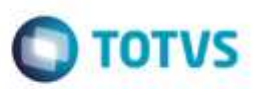

## **Evidência de Testes**

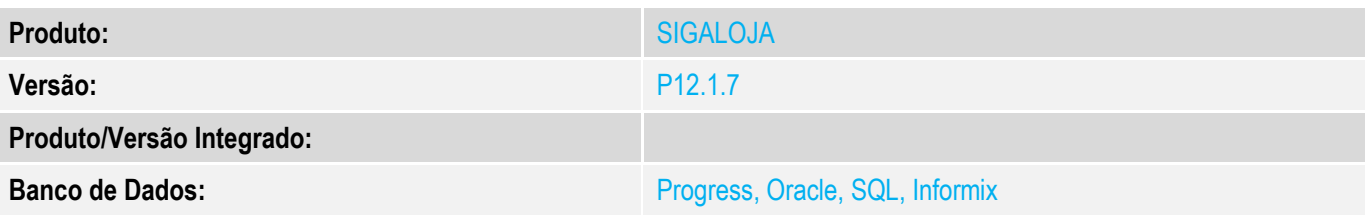

#### **1. Evidência e sequência do passo a passo** *[obrigatório]*

#### **Teste Unitário (Codificação)**

## **TVPXGN – réplica Protheus 12 dos chamados da 11: TVOHJ8, TVPAJC, TVPCVK Chamado TVOHJ8**

## **Pré-Requisitos**

No SIGACFG, Tabelas Genéricas, Tabela 24, verificar se foi criado o CR – CREDITO LOJA, sem acentos. Se o nome tiver diferente, fazer a alteração. No SIGALOJA, Cadastros, Administradora Financeira, verificar se foi criado um registro com o tipo CR.

#### **Teste:**

No SmartClient, digite SIGALOJA, Atualizações, Atendimento, Venda Assistida (LOJA701) Preencher um item válido.

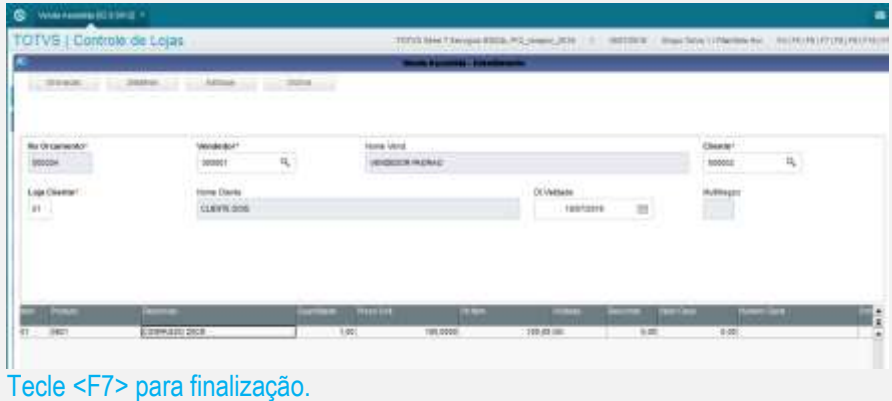

ä

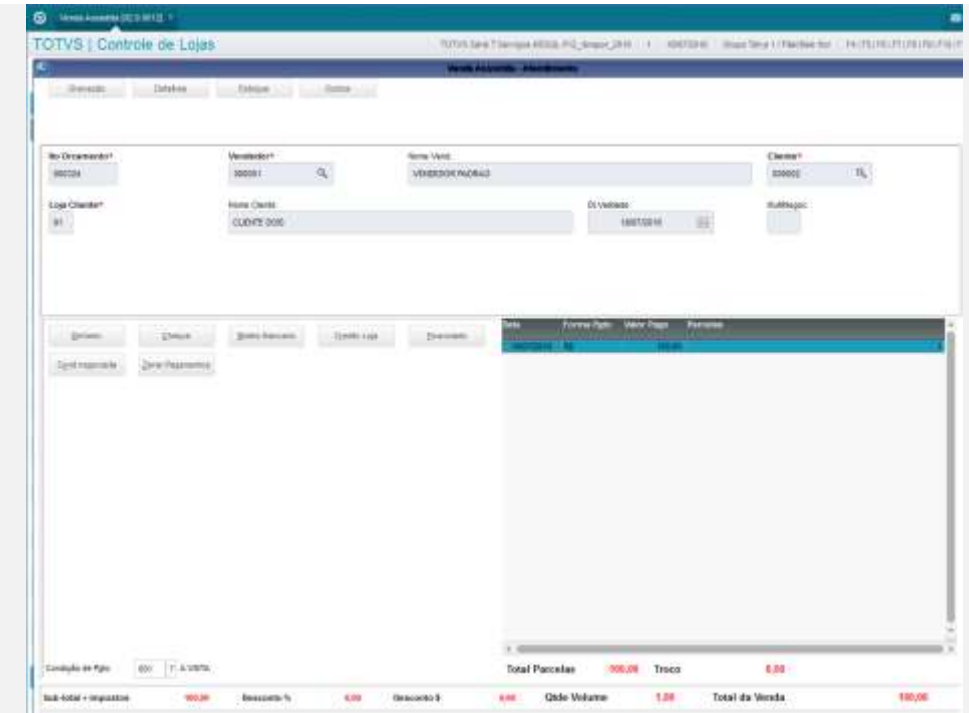

Clique em "Zerar Pagamentos", e em seguida, clique em "Credito Loja".

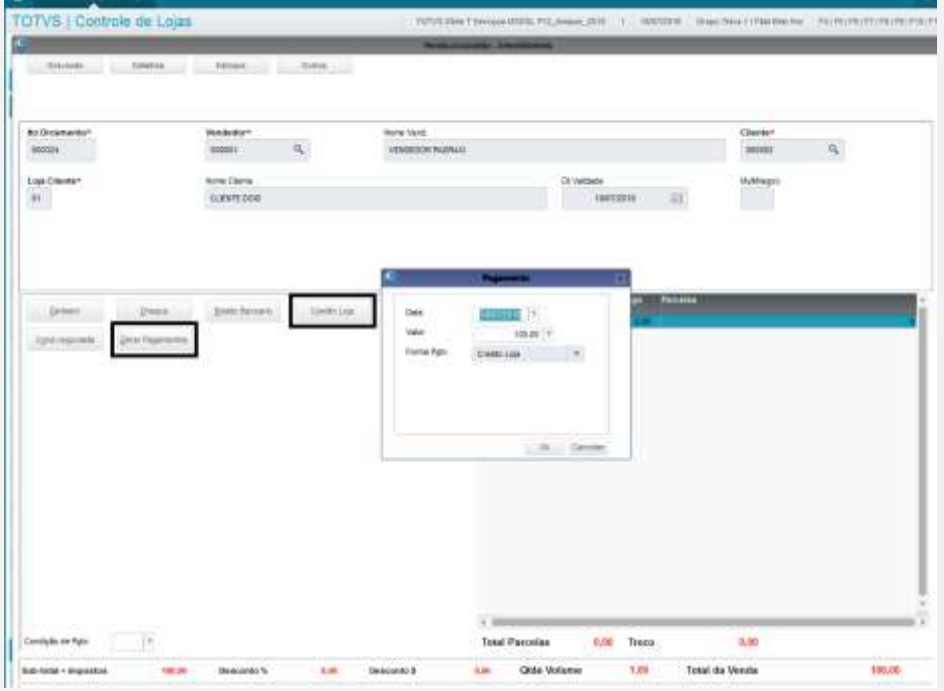

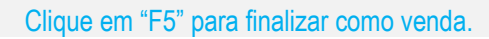

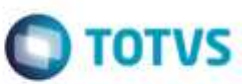

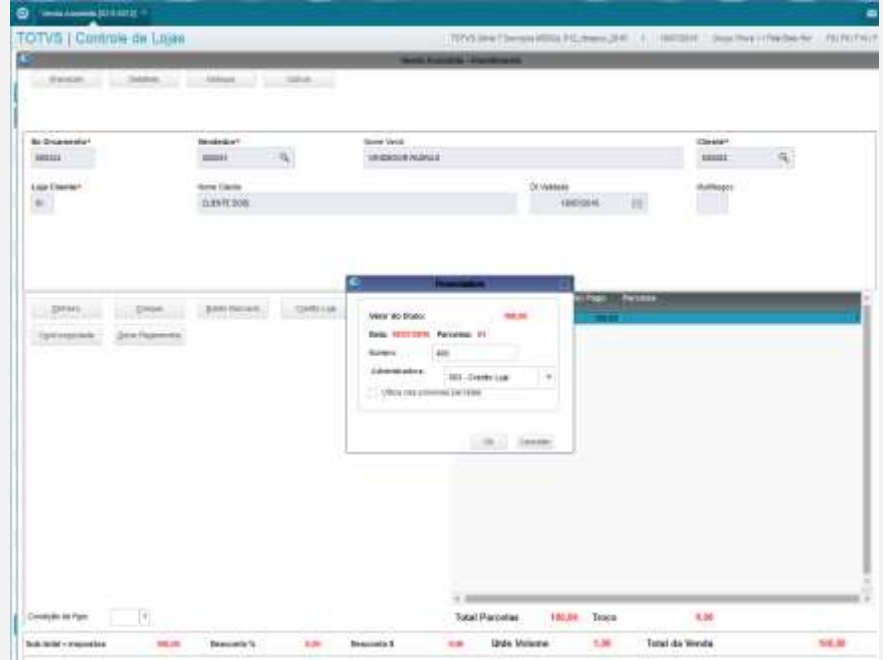

#### Verifique a impressão da NFC-e. Não deverá pular linha na forma de pagamento "CREDITO LOJA".

.<br>CHPJ:53113791000122 / IE:15ENTO<br>AUA CAMILO CASTELU BARACO NY 10 MANAUS SAO PAULO

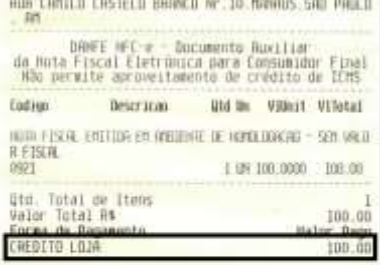

Informacau dus Tributos Totais Incidentes<br>(101 Federal 12,741/2012) 0.00

.<br>Obrigado! Volte Sempre!

ENTERN EN ANGELIA DE TESTE - SEN VALOR V ESCAL<br>Numero:2000010 Serie:13 Entssag: 18/07/2016 10:4

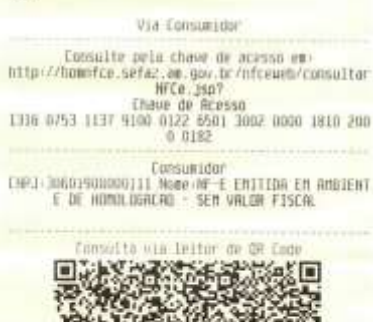

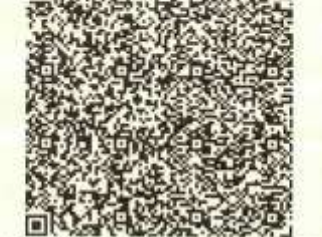

Protocolofiutorização 113160004984507 18/07/2016<br>09:45:01

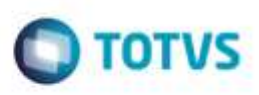

#### **Chamado TVPAJC Pré-Requisitos**

MV\_TPCOMLJ = B

MV\_TPCOMIS = B  $MV$  COMIDEV =  $.T.$ 

MV\_LJTPCOM = 1

SIGALOJA, Atualizações, Cadastros, Vendedores (MATA040). Cadastrar Vendedor, com os campos:

- Comissão > 0

- % pg. Na emissão = 100 (pois o erro estava na EMISSÃO)

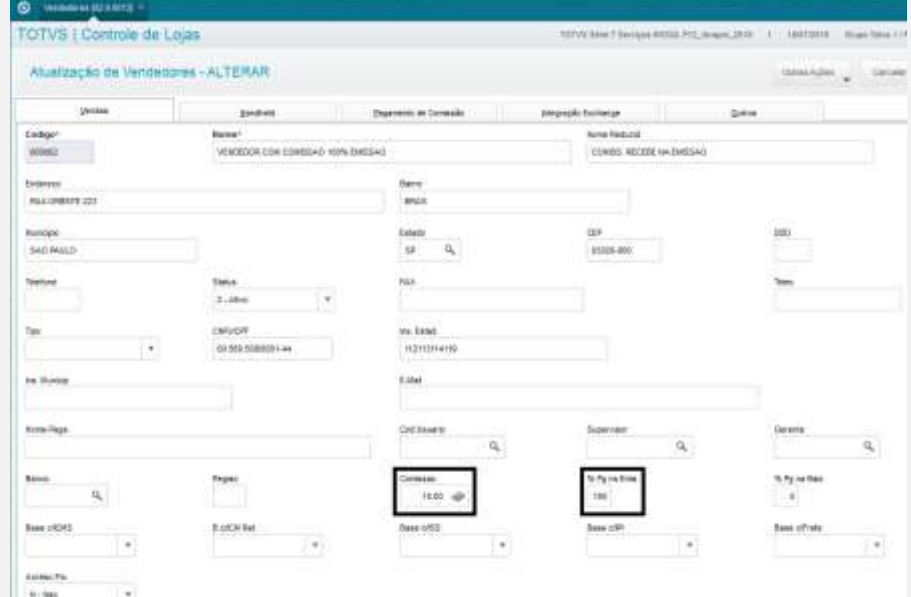

Importante para simular o erro: Tabelas SF1 e SD1 totalmente compartilhadas!!

#### **Teste:**

Ш

No SmartClient, digite SIGALOJA, Atualizações, Atendimento, Venda Assistida (LOJA701)

- Preencher pelo menos um item válido.
- Código do Vendedor correspondente com a comissão paga na Emissão.

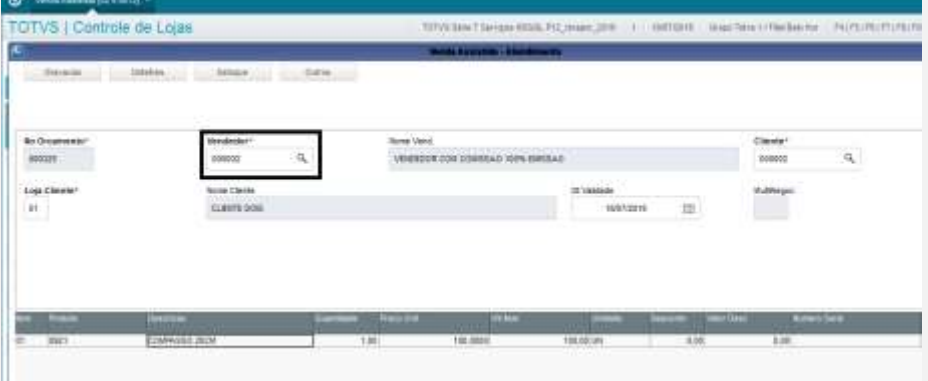

Tecle <F7> para finalização. E em seguida, <F5>.

ö

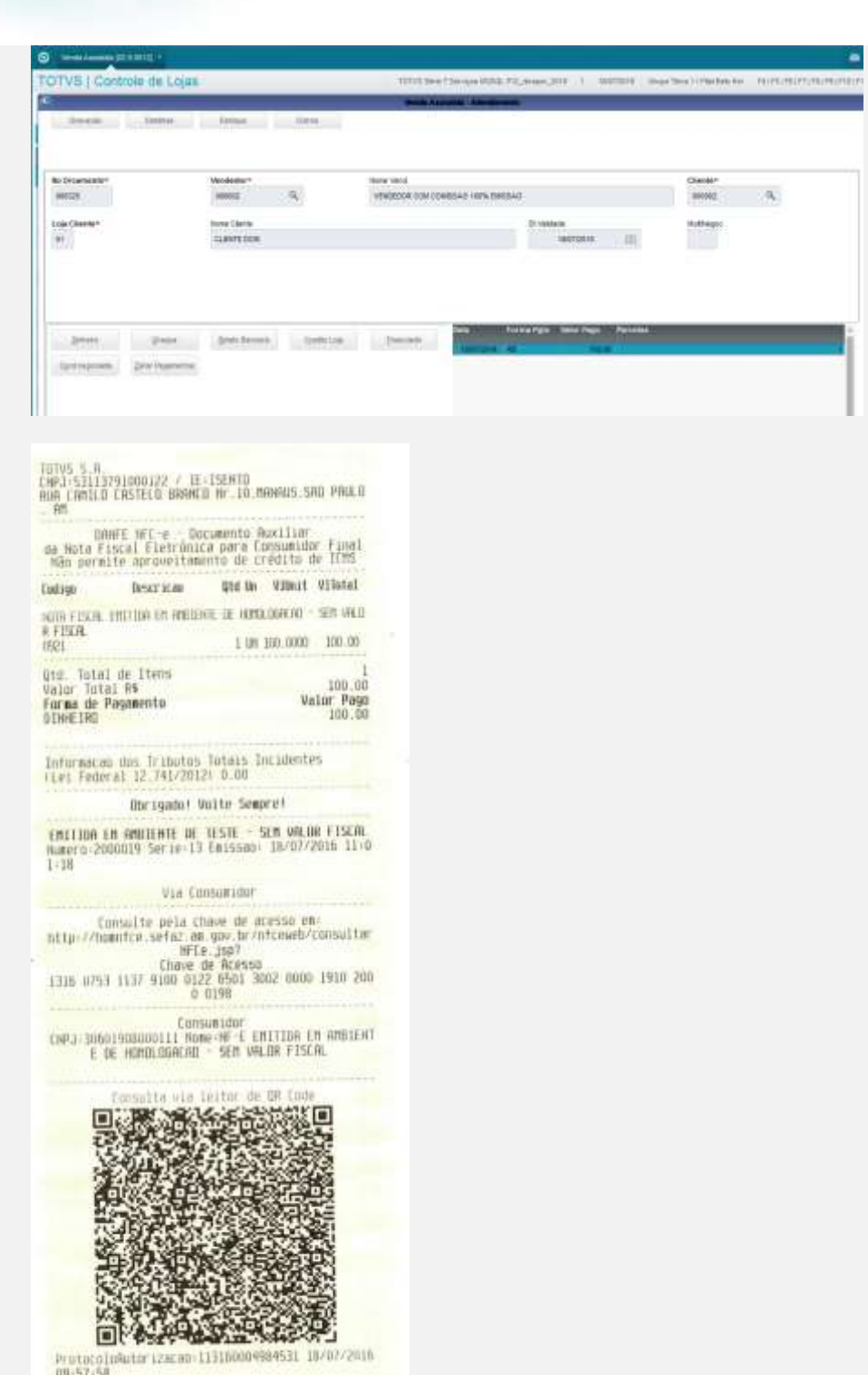

SIGALOJA >> Atualizações >> Gerência Loja >> Comissões Off-Line (LOJA440)

- Preencha pela faixa do vendedor desejado.
- Calcula para: Emissão.
- Prioridade: Vendedor.

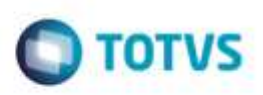

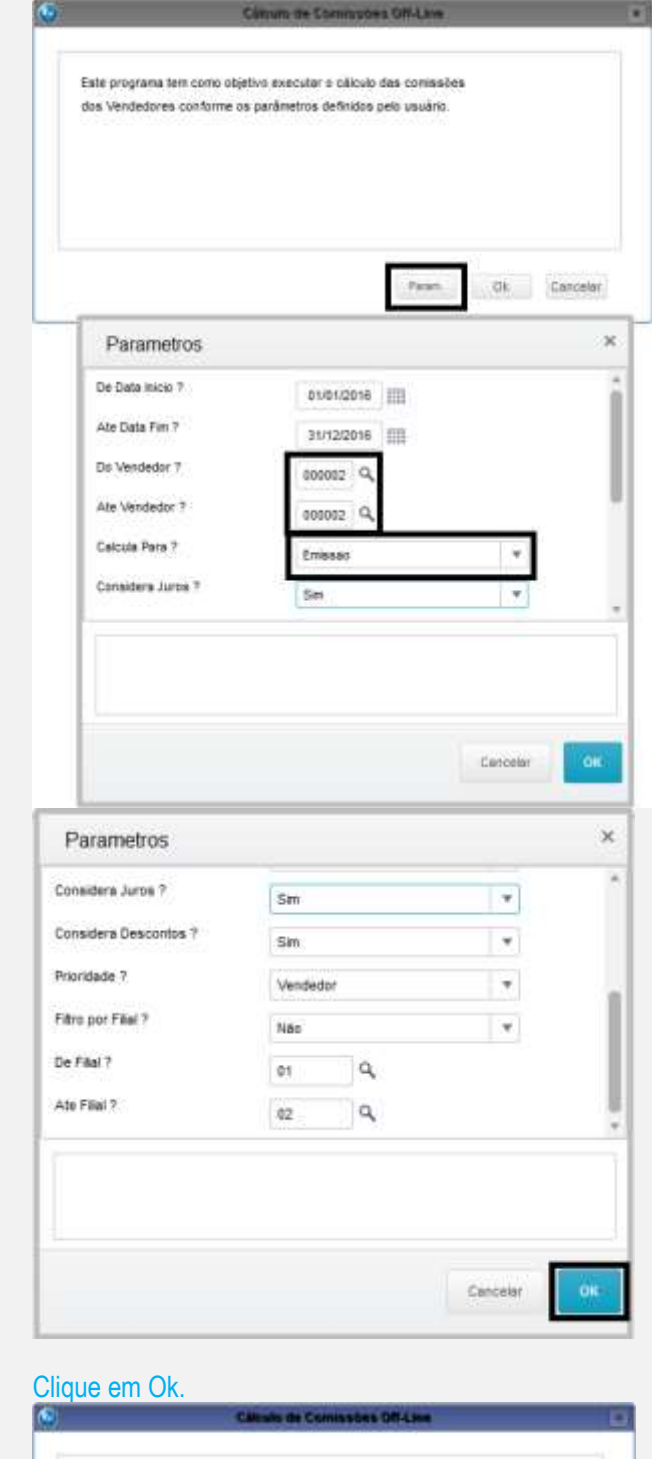

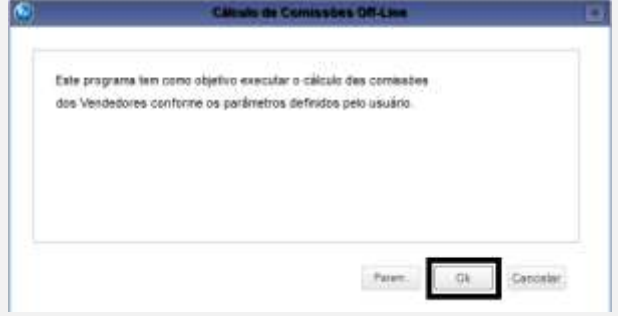

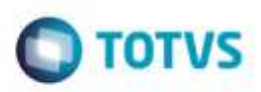

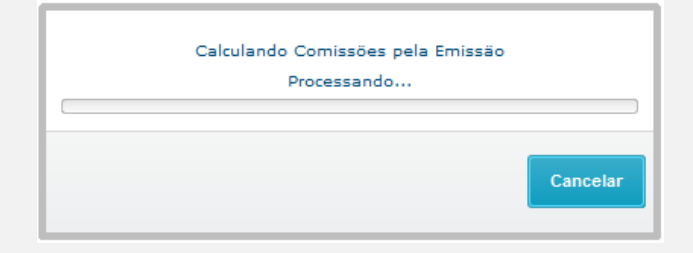

#### SIGAFIN >> Atualizações >> Comissões >> Manutenção de Comissões (MATA490) - Verifique se a comissão foi gerada.

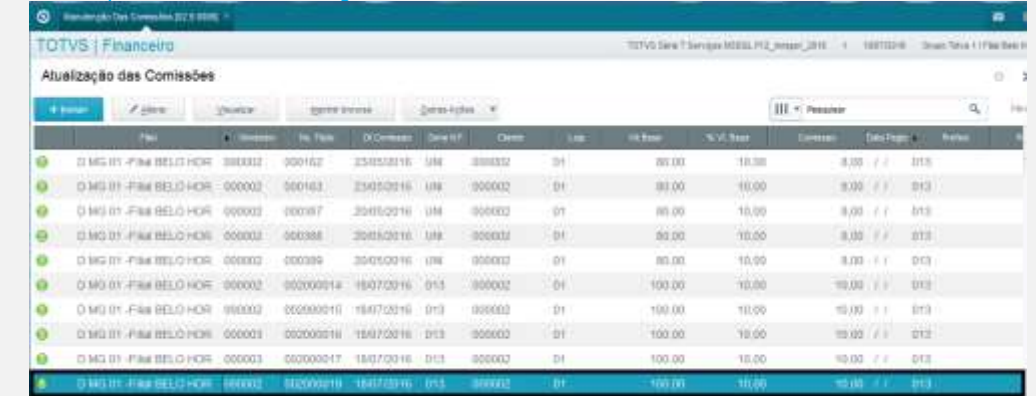

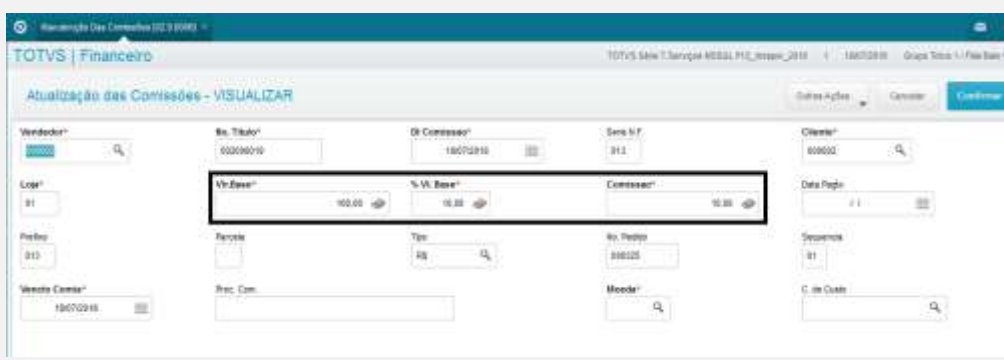

#### **Chamado TVPCVK**

**Pré-Requisitos** MV\_TPCOMLJ = B MV\_TPCOMIS = B  $MV$  COMIDEV =  $.T.$  $MV$  LJTPCOM = 1

SIGALOJA, Atualizações, Cadastros, Vendedores (MATA040). Cadastrar Vendedor, com os campos:

- Comissão > 0
- % pg. Na baixa = 100 (pois o erro estava na BAIXA)
- Base com Frete EM BRANCO (se não conseguir, deixar A3\_FRETE = ' ')

Ġ

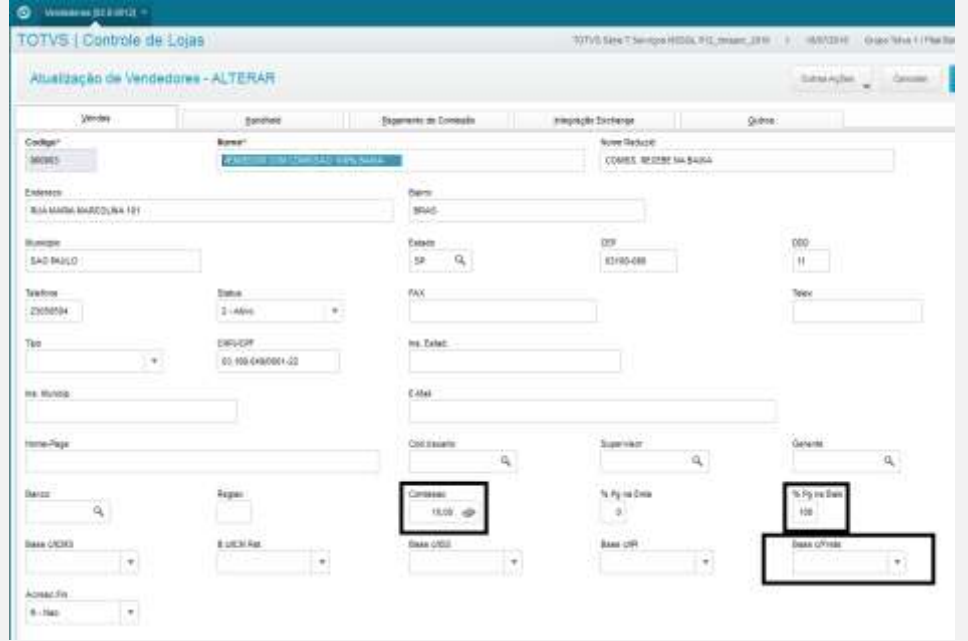

**O** TOTVS

#### **Teste:**

No SmartClient, digite SIGALOJA, Atualizações, Atendimento, Venda Assistida (LOJA701) - Preencher pelo menos um item válido.

- Código do Vendedor correspondente com a comissão paga na BAIXA.

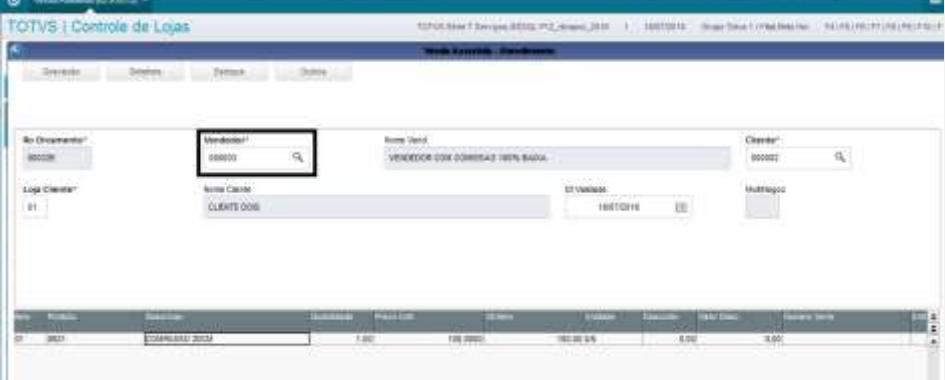

à

Tecle <F9> para digitar o valor do frete.

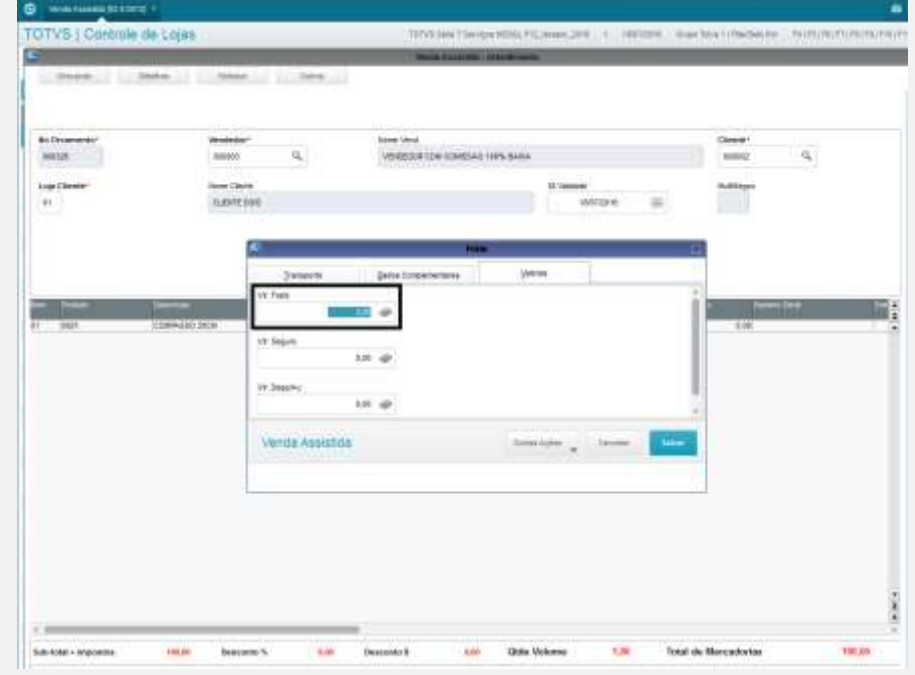

**O** TOTVS

# Tecle <F7> para finalização. E em seguida, <F5>.

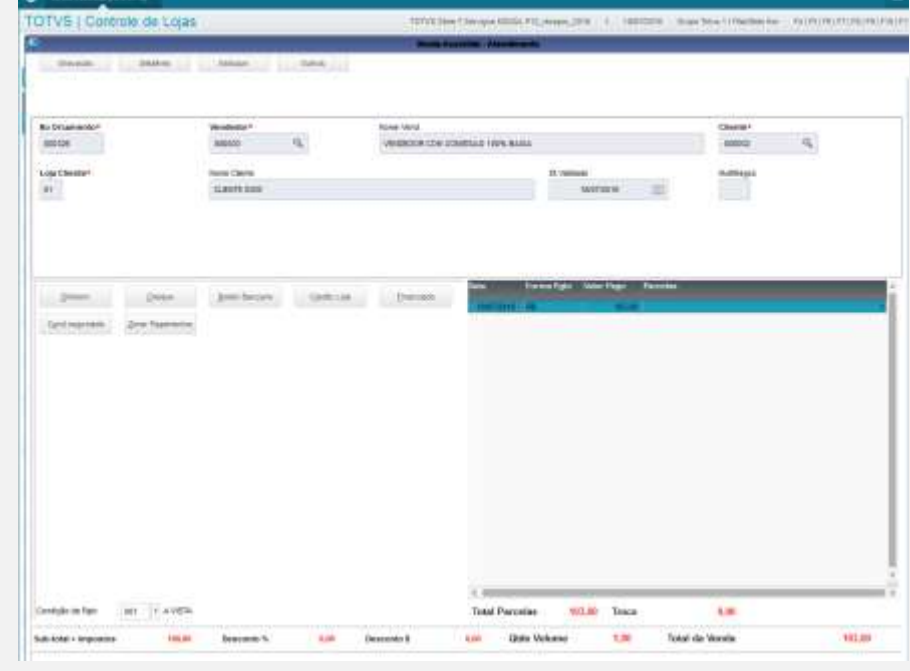

# Este documento è de propriedade da TOTVS. Todos os direitos reservados

ò

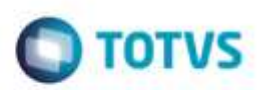

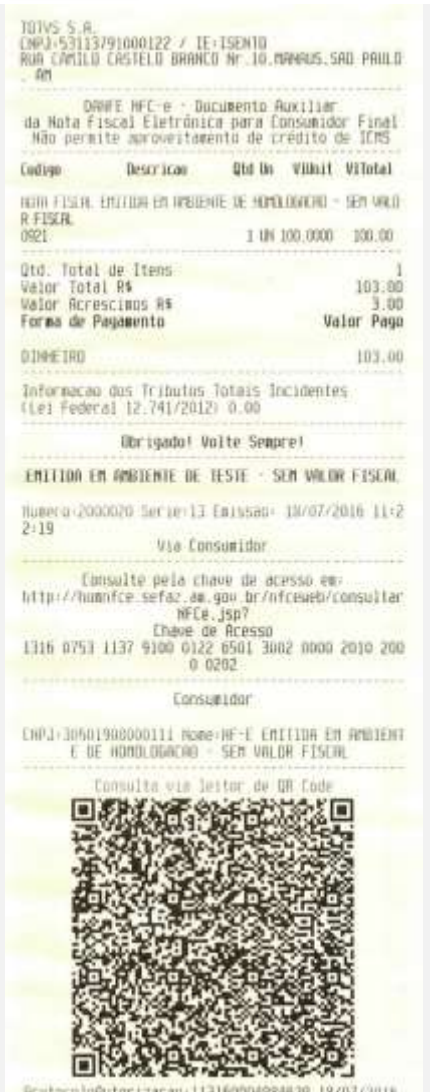

PretocoloAutorizacau 11316000498<br>10:18:59

SIGALOJA >> Atualizações >> Gerência Loja >> Comissões Off-Line (LOJA440)

- Preencha pela faixa do vendedor desejado.
- Calcula para: Baixa.
- Prioridade: Vendedor.

Este documento è de propriedade da TOTVS. Todos os direitos reservados. ©

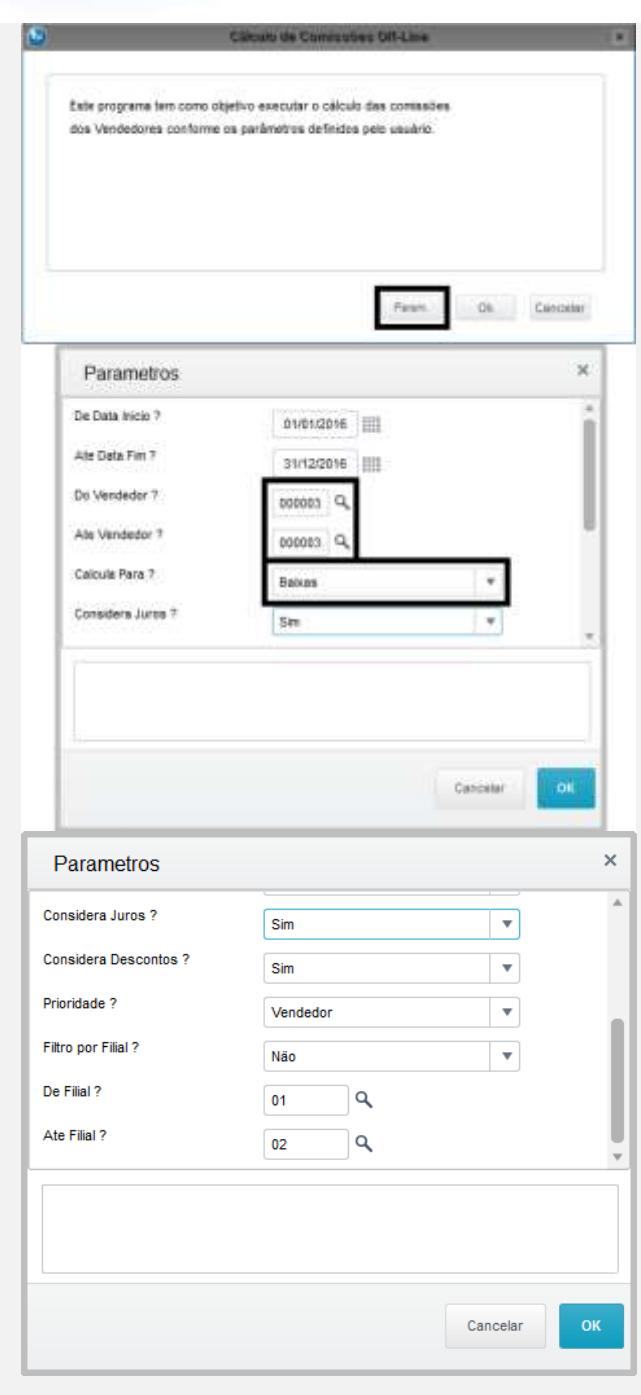

#### Clique em Ok.

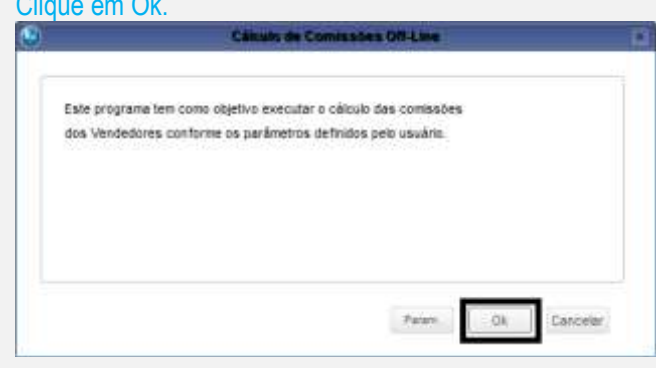

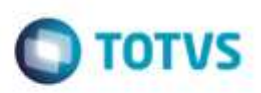

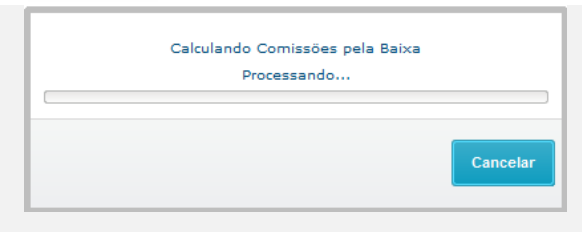

#### SIGAFIN >> Atualizações >> Comissões >> Manutenção de Comissões (MATA490) - Verifique se a comissão foi gerada, e se o valor base NÃO teve incidência de frete.

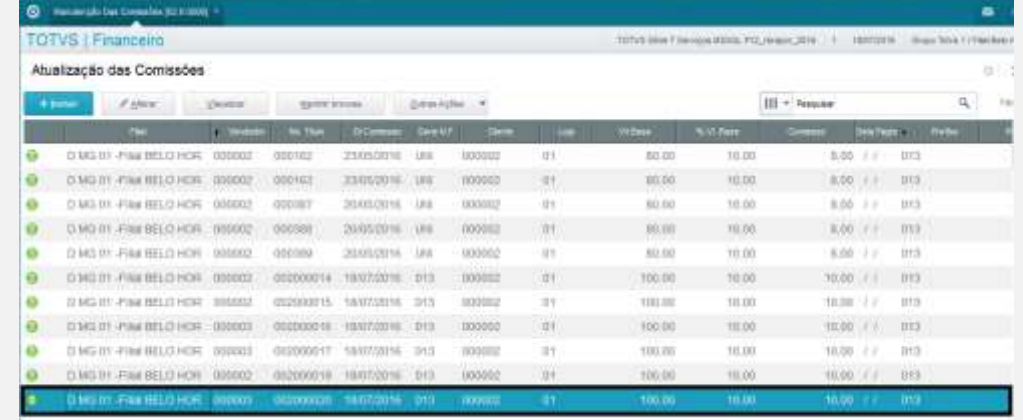

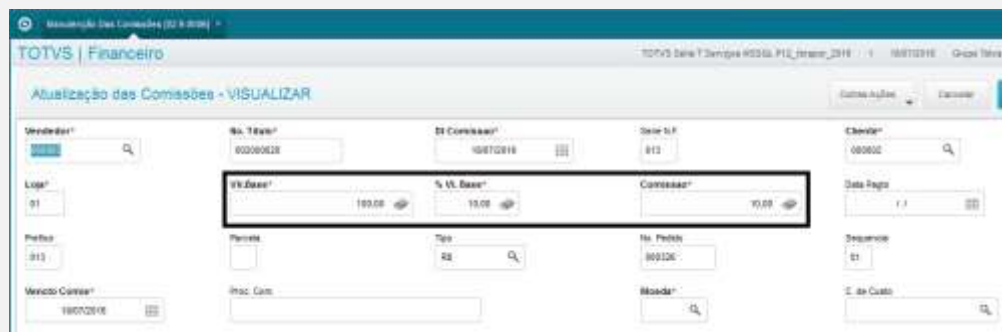

ä

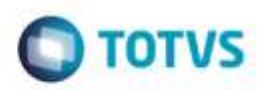

**Teste Integrado (Equipe de Testes)**

[Descrever a sequência dos testes realizados em detalhes e os resultados atingidos. O Print Screen de telas é opcional]

**Teste Automatizado (Central de Automação)** *[Opcional]* [Informar as suítes executadas e descrever os resultados atingidos]

#### **Dicionário de Dados (Codificação)** *[Opcional]*

[O objetivo é incluir o print-screen da tela do dicionário de dados atualizado quando necessário.]

#### **2. Outras Evidências**

O objetivo é indicar para a equipe de Testes que a informação criada deve ser validada, como por exemplo, publicação de ponto de entrada, etc.

doud ap a

**ude da TOTVS**